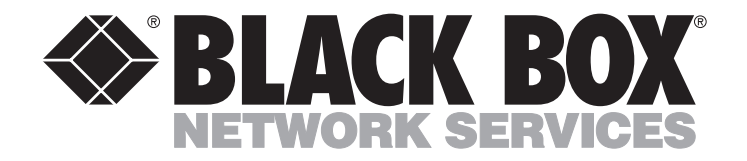

**JUNE 2001 CMA02A CMA02C CMA02AE**

-------------

# **Communications Adapter Plus (CAP)**

**HIIIII** 

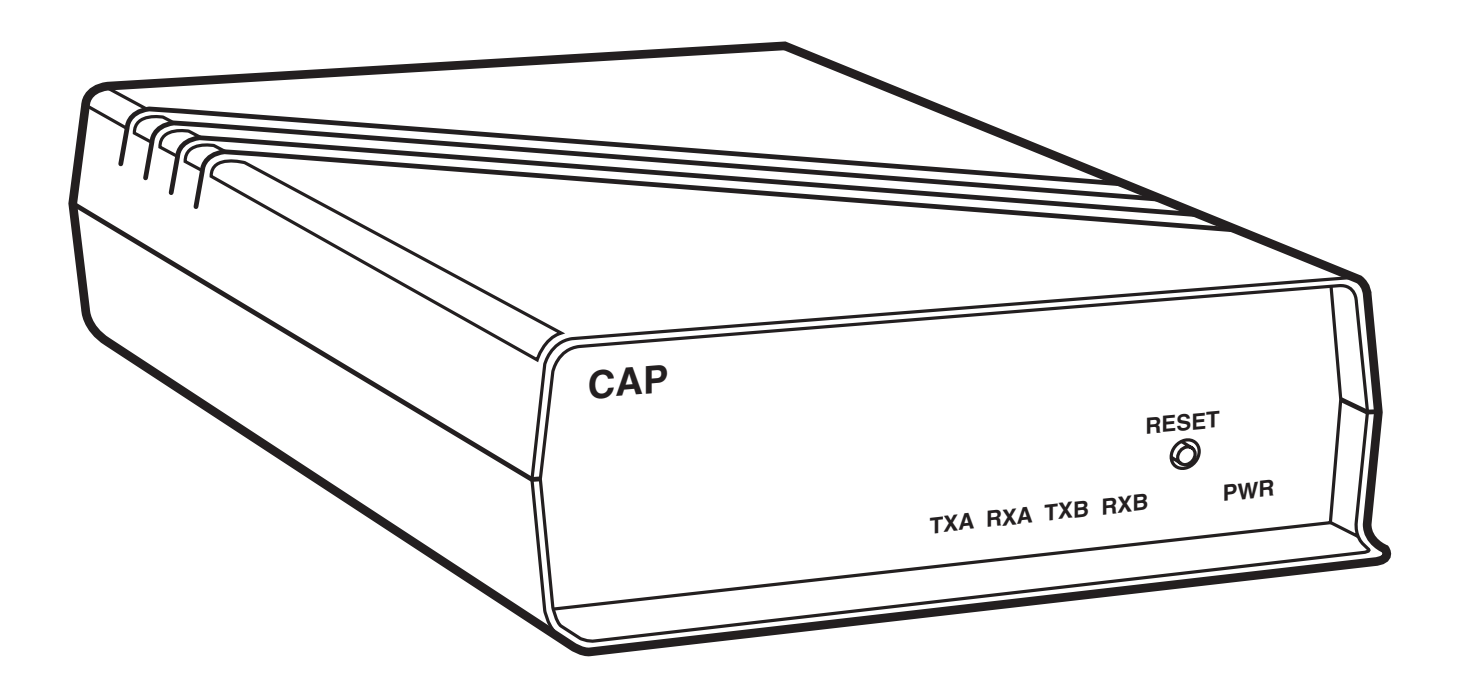

**CUSTOMER SUPPORT INFORMATION**

Order **toll-free** in the U.S.: Call **877-877-BBOX** (outside U.S. call **724-746-5500**) FREE technical support 24 hours a day, 7 days a week: Call **724-746-5500** or fax **724-746-0746** Mailing address: **Black Box Corporation**, 1000 Park Drive, Lawrence, PA 15055-1018 Web site: **www.blackbox.com** • E-mail: **info@blackbox.com**

### **FEDERAL COMMUNICATIONS COMMISSION AND INDUSTRY CANADA RADIO FREQUENCY INTERFERENCE STATEMENTS**

This equipment generates, uses, and can radiate radio frequency energy and if not installed and used properly, that is, in strict accordance with the manufacturer's instructions, may cause interference to radio communication. It has been tested and found to comply with the limits for a Class A computing device in accordance with the specifications in Subpart J of Part 15 of FCC rules, which are designed to provide reasonable protection against such interference when the equipment is operated in a commercial environment. Operation of this equipment in a residential area is likely to cause interference, in which case the user at his own expense will be required to take whatever measures may be necessary to correct the interference.

Changes or modifications not expressly approved by the party responsible for compliance could void the user's authority to operate the equipment.

*This digital apparatus does not exceed the Class A limits for radio noise emission from digital apparatus set out in the Radio Interference Regulation of the Industry Canada.*

*Le présent appareil numérique n'émet pas de bruits radioélectriques dépassant les limites applicables aux appareils numériques de classe A prescrites dans le Règlement sur le brouillage radioélectrique publié par Industrie Canada.*

#### **INSTRUCCIONES DE SEGURIDAD (Normas Oficiales Mexicanas Electrical Safety Statement)**

- 1. Todas las instrucciones de seguridad y operación deberán ser leídas antes de que el aparato eléctrico sea operado.
- 2. Las instrucciones de seguridad y operación deberán ser guardadas para referencia futura.
- 3. Todas las advertencias en el aparato eléctrico y en sus instrucciones de operación deben ser respetadas.
- 4. Todas las instrucciones de operación y uso deben ser seguidas.
- 5. El aparato eléctrico no deberá ser usado cerca del agua—por ejemplo, cerca de la tina de baño, lavabo, sótano mojado o cerca de una alberca, etc..
- 6. El aparato eléctrico debe ser usado únicamente con carritos o pedestales que sean recomendados por el fabricante.
- 7. El aparato eléctrico debe ser montado a la pared o al techo sólo como sea recomendado por el fabricante.
- 8. Servicio—El usuario no debe intentar dar servicio al equipo eléctrico más allá a lo descrito en las instrucciones de operación. Todo otro servicio deberá ser referido a personal de servicio calificado.
- 9. El aparato eléctrico debe ser situado de tal manera que su posición no interfiera su uso. La colocación del aparato eléctrico sobre una cama, sofá, alfombra o superficie similar puede bloquea la ventilación, no se debe colocar en libreros o gabinetes que impidan el flujo de aire por los orificios de ventilación.
- 10. El equipo eléctrico deber ser situado fuera del alcance de fuentes de calor como radiadores, registros de calor, estufas u otros aparatos (incluyendo amplificadores) que producen calor.
- 11. El aparato eléctrico deberá ser connectado a una fuente de poder sólo del tipo descrito en el instructivo de operación, o como se indique en el aparato.
- 12. Precaución debe ser tomada de tal manera que la tierra fisica y la polarización del equipo no sea eliminada.
- 13. Los cables de la fuente de poder deben ser guiados de tal manera que no sean pisados ni pellizcados por objetos colocados sobre o contra ellos, poniendo particular atención a los contactos y receptáculos donde salen del aparato.
- 14. El equipo eléctrico debe ser limpiado únicamente de acuerdo a las recomendaciones del fabricante.
- 15. En caso de existir, una antena externa deberá ser localizada lejos de las lineas de energia.
- 16. El cable de corriente deberá ser desconectado del cuando el equipo no sea usado por un largo periodo de tiempo.
- 17. Cuidado debe ser tomado de tal manera que objectos liquidos no sean derramados sobre la cubierta u orificios de ventilación.
- 18. Servicio por personal calificado deberá ser provisto cuando:
	- A: El cable de poder o el contacto ha sido dañado; u
	- B: Objectos han caído o líquido ha sido derramado dentro del aparato; o
	- C: El aparato ha sido expuesto a la lluvia; o
	- D: El aparato parece no operar normalmente o muestra un cambio en su desempeño; o
	- E: El aparato ha sido tirado o su cubierta ha sido dañada.

## **COMMUNICATIONS ADAPTER PLUS (CAP)**

# **Contents**

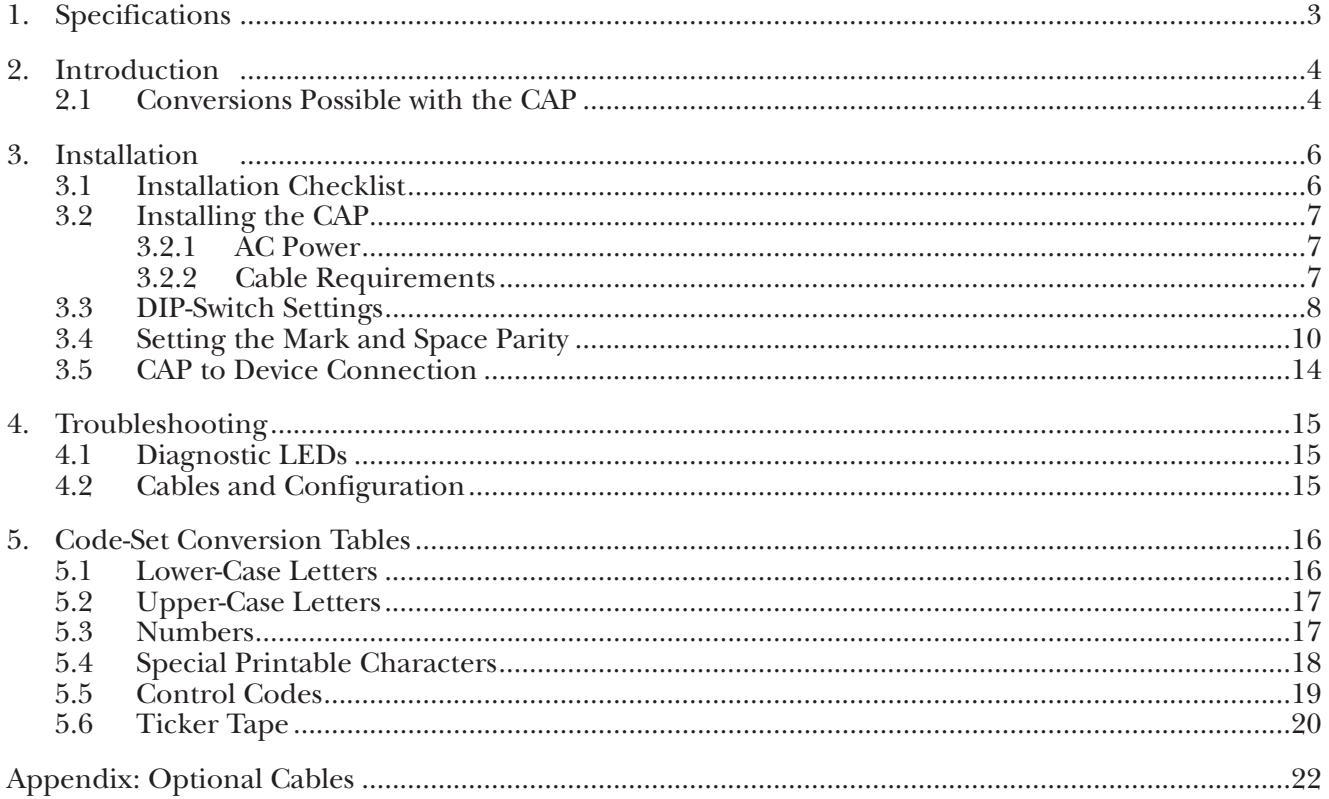

#### **TRADEMARKS**

AT<sup>®</sup> is a registered trademark of IBM Corporation.

Any other trademarks mentioned in this manual are acknowledged to be the property of the trademarks owners.

# 1. Specifications

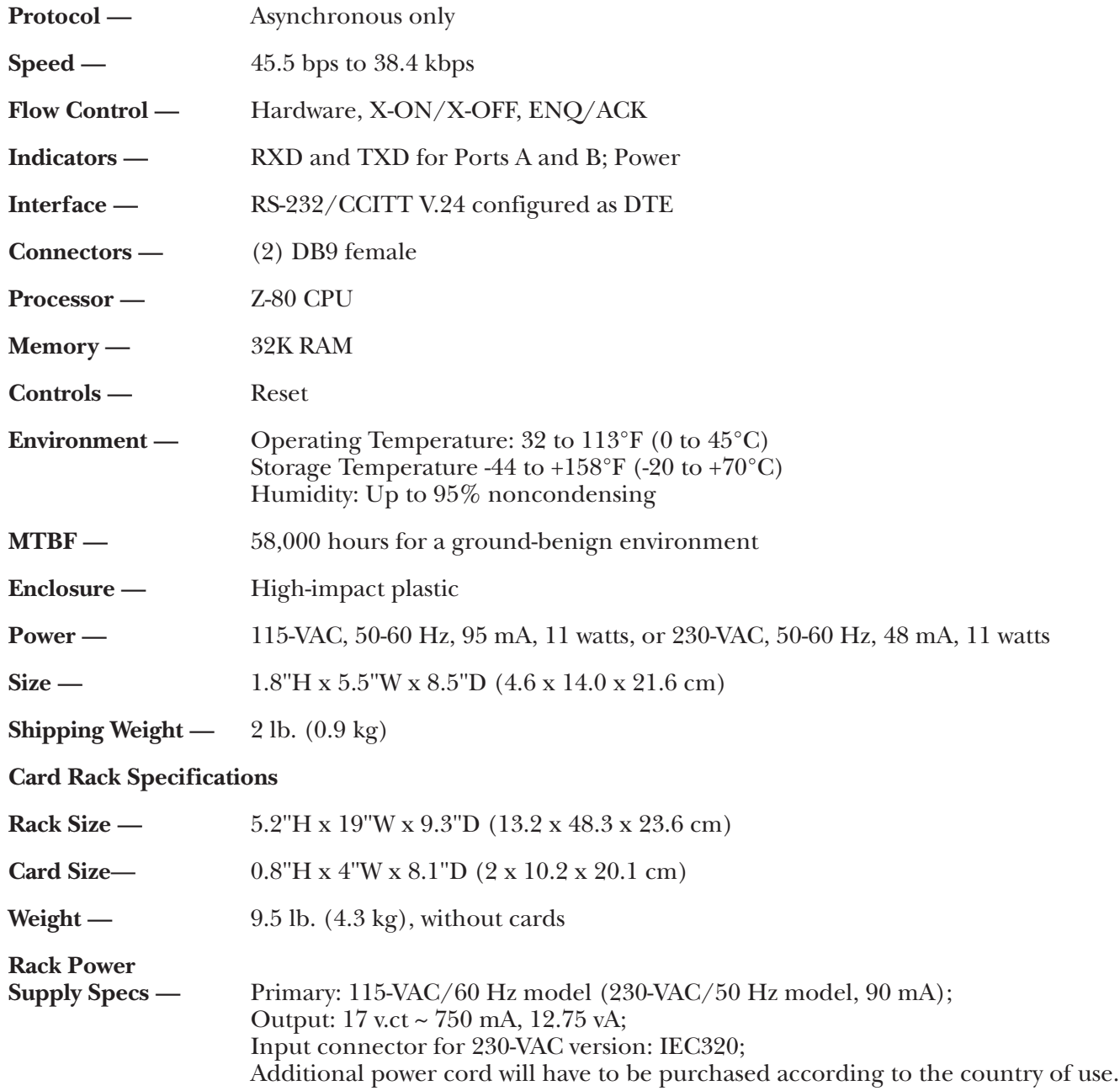

# 2. Introduction

The Communications Adapter Plus (CAP) lets two incompatible devices that use RS-232 interfaces communicate with each other. The CAP is programmed for your application through internal DIP switches and jumpers. The CAP's 32K of RAM can be allocated in different amounts for each port.

Below is a list of optional equipment you can use to integrate the CAP into your application. See **Appendix A** for the pinouts of the listed cables.

- Card Rack (RM010—CAP)
- Power Supply (PS154)
- Cables: CAP-to DTE Cable (EHN023) CAP-to-Modem Cable (EHN024) CAP-to-AT Cable (EHN025) Straight 9-Pin Cable (ECN12D\*) CAP-to-PC Cable (EHN026)

\*Specify gender and length.

#### **2.1 Conversions Possible with the CAP**

The CAP can convert between two devices for any of the following parameters:

• **Word Structure —** Defines the structure of the asynchronous characters transmitted and received over the RS-232C interface. The CAP's communication ports can be set individually for your devices' word structure.

CAP Word Structure Options:

- a) 5, 6, 7, or 8 Data Bits
- b) Even, Odd, or No Parity Bit (in some cases Mark and Space)
- c) 1, 1.5, or 2 Stop Bits
- **Buffer Flow Control** The CAP can provide the protocol for stopping and starting data transfer between two devices.

CAP Buffer Flow Control Options:

- **1. Hardware Flow Control** A pin of the RS-232 interface in used for buffer flow control. If the pin being monitored by the sending device is +12 V, the device can transmit data. If the pin is -12  $\dot{V}$ , the device cannot transmit data. A device attached to the CAP is asked to stop transmitting when only 256 bytes of unused space remain in the buffer. The CAP permits the device to transmit again when 512 bytes of unused space remain in the buffer. It will source DTR (Pin 20) and monitor CTS (Pin 5).
- **2. ENQ/ACK Flow Control** Some devices request permission to transmit a block of asynchronous data by sending an "ENQ" control code (05H). The device can transmit the block only if it receives an "ACK" control code (06H) in response. A block may be anywhere from 1 to 256 bytes. If a larger block size is required, you will have to do custom programming.

# **NOTE**

**The CAP will not initiate ENQ for ENQ/ACK protocol; it only responds with ACK to an ENQ. In some applications, custom firmware can be configured to have CAP initiate ENQ.**

- **3. X-ON/X-OFF Flow Control —** The sending device is allowed to transmit data until it receives an "X-OFF" control character (13H). After it receives this character, it must wait until it receives an "X-ON" control character (11H) before it can transmit again. The device attached to the CAP is asked to stop transmitting when only 256 bytes of unused space remains in the CAP's buffer. The CAP permits the device to transmit again when 512 bytes of unused space remain in the CAP's buffer.
- **4. No Flow Control —** For those situations in which a device uses no flow control, the CAP can be configured to always receive and transmit data without any protocol.
- **Baud Rate** A unit of signaling speed equal to the number of signal events per second. The CAP's communication ports' baud rate must be set to match that of the device attached to that port.

Common rates between 45.5 and 38,400 bps are available. See the baud-rate chart (Table 3-4) for specific rates available. Some other baud rates between 18.75 and 38,400 are available with custom programming.

• **Code Set —** Rules that specify the way sets of characters (also called codes) are represented internally to a computer. The CAP can conform to almost any device's data code.

CAP Data Code Options:

- a) ASCII
- b) EBCDIC
- c) TRANSCODE
- d) BAUDOT
- e) TICKER TAPE
- f) OTHER The CAP can pass data in any code set without conversion if both ports are set up for "OTHER."
- **Transmission Mode** This is the protocol defining how information is transmitted over the RS-232C interface.

The CAP's Transmission Mode Options are:

- a) **Full-Duplex** Transmission occurs in both directions simultaneously.
- b) **Half-Duplex —** Transmission occurs in either direction, but not simultaneously.
- c) **Simplex —** Transmission occurs in one direction only.

# 3. Installation

Before you install the CAP, you should plan how to program the unit for your application. The checklist in **Section 3.1** will help you plan your installation. After completing the checklist, go to **Section 3.2**.

#### **3.1 Installation Checklist**

## **NOTE**

**In the checklist, Device A is the device you will connect to Port A, and Device B is the device you will connect to Port B.**

## **Word Structure and Buffer Flow Control:** DIP-Switch Positions Device A Device B **Stop Bits**  $(1, 1.5, \text{or } 2)$ **Parity Type** (Odd, Even, Mark, Space or None) **Data Bits** (5, 6, 7,or 8) The number should be equal to or greater than the number of bits needed to represent your data code: ASCII — 7 or 8 bits EBCDIC — 8 bits TRANSCODE — 6 bits  $BAUDOT - 5 bits TICKER TAPE - 6 bits$ **Flow Control Type** (Hardware, ENQ/ACK, X-ON/X-OFF, None) \_\_\_\_\_\_\_\_ **Baud Rate and Data Code Baud Rate** (Use Table 3-5 and choose the rates closest to your devices). The rate should be  $\pm$  4% of your device's actual baud rate. \_\_\_\_\_\_\_\_ \_\_\_\_\_\_\_\_ **Data Code** The selections are: ASCII, EBCDIC, TRANS-CODE, BAUDOT, TICKER TAPE, and OTHER **RS-232 Lead Options, Equipment Type, Transmission Mode, Buffer Allocation Operation of RTS Output Lead**: Normal (for half-duplex); Active (for full-duplex) \_\_\_\_\_\_\_\_ \_\_\_\_\_\_\_\_ **Equipment type of CAP** (DCE or DTE must be the opposite of your device.) DCE when using crossover cable, DTE when using straight-pinned cable **Transmission Mode** (Full duplex, half-duplex, or simplex) **Buffer Allocation** Port A — 1/2, 3/4, 1/8 Port B — 1/2, 1/4, 7/8 \_\_\_\_\_\_\_\_ \_\_\_\_\_\_\_\_ If one of your devices will do most, or all of the transmission, you may assign it a larger portion of the CAP buffer. Otherwise, assign half of the buffer to each port.

#### **Source of RX Enable**

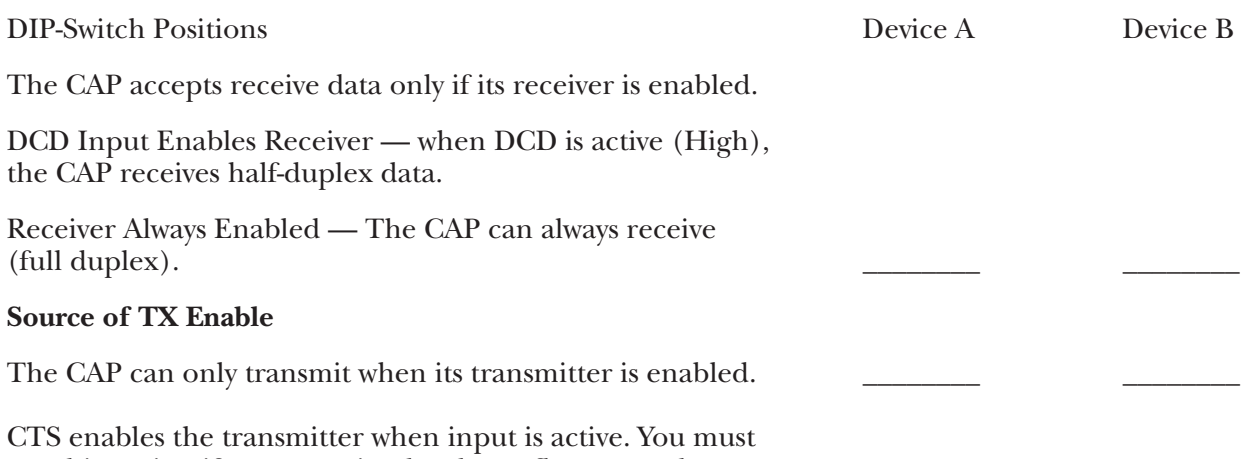

use this option if you are using hardware flow control.

Transmitter Always Enabled - Choose if not using hardware flow control.

### **3.2 Installing the CAP**

Before the CAP can be installed, you must program it to match your specific application. You must set internal DIP switches and jumpers. This is a very simple procedure if you first fill out the checklist in the previous section. The checklist will help you set the DIP switches and jumpers in a logical order.

This section explains how to set the units for your application. **Sections 3.2.1** and **3.2.2** provide some preliminary information to help you with the installation.

## **NOTE**

**Prior to installation, review the specifications of all the devices in your system to ensure compatibility with the CAP.**

#### **3.2.1 AC POWER**

AC Power is supplied to the unit by a 115-VAC wallmounted power supply. A 220-VAC power supply is also available.

# **NOTE**

#### **Do not power on the unit until all switch and jumper selections are complete.**

#### **3.2.2 CABLE REQUIREMENTS**

Both ports of the unit are configured as DTE. A special crossover cable is necessary to make one port DCE. If you require both ports to be configured as DCE, you will need two crossover cables (see **Appendix A**).

The EIA RS-232 cable that connects to either of the unit's two ports must be terminated with a male DB9 connector. Table 3-1 shows all the pins on the RS-232 interface which are supported by the CAP.

## **COMMUNICATIONS ADAPTER PLUS (CAP)**

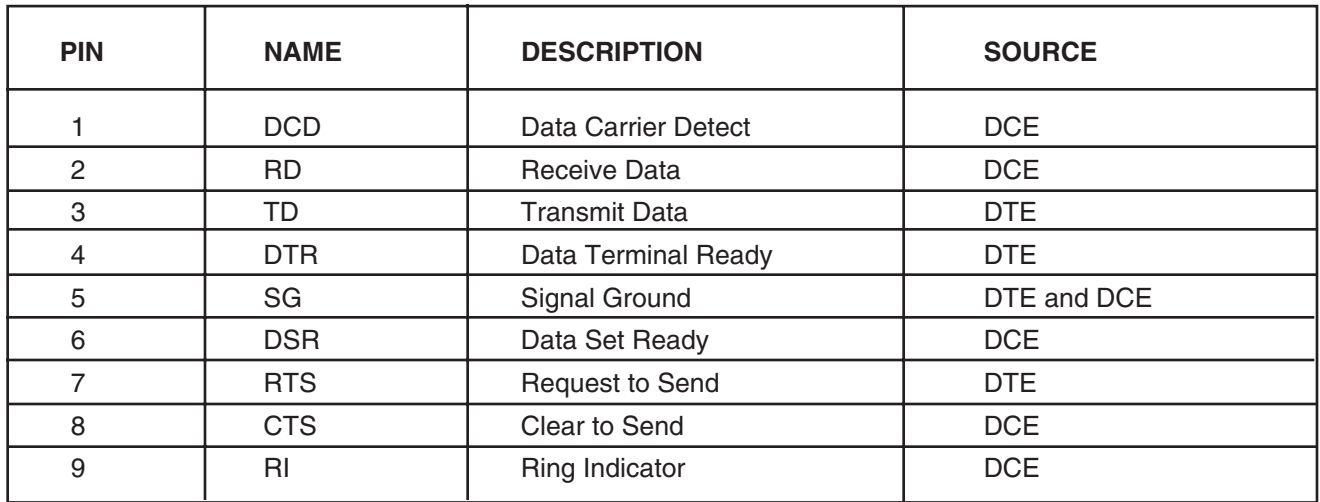

#### **Table 3-1. Pins Supported by the CAP**

#### **3.3 DIP-Switch Settings**

Positions 1-8 of each DIP switch can be turned ON or OFF with a small-tipped instrument such as a ball-point pen. A switch is OFF when it is pushed in the direction of the arrow marked on the switch. If it is pushed in the direction opposite the arrow, it is ON.

If any switch positions are changed with the unit turned off, the unit is automatically set to those options when it is turned on. If the switches are changed with the unit turned on, you must press the Reset button to configure the unit with the new settings. Figure 3-1 shows the location of the DIP switches.

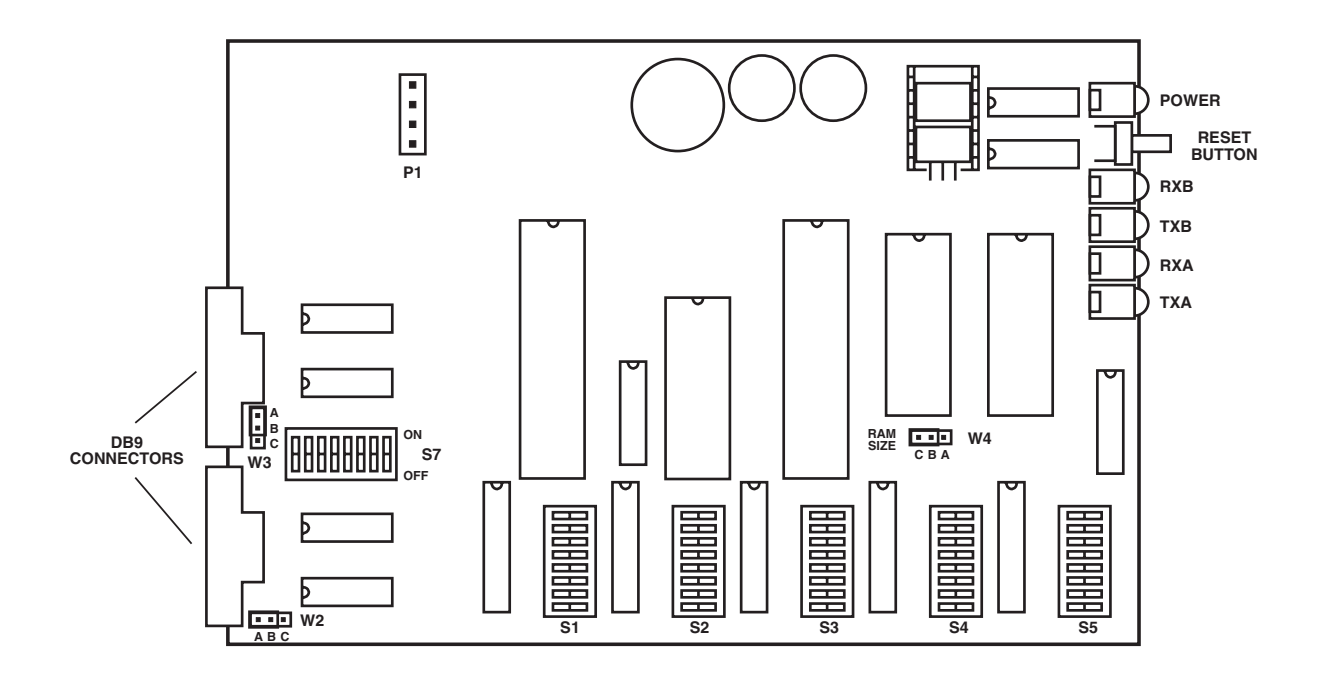

**Figure 3-1. Switch Locations on the Circuit Board.**

Table 3-2 defines the function of each of the unit's switches. Tables 3-3 through 3-8 give switch settings for particular applications.

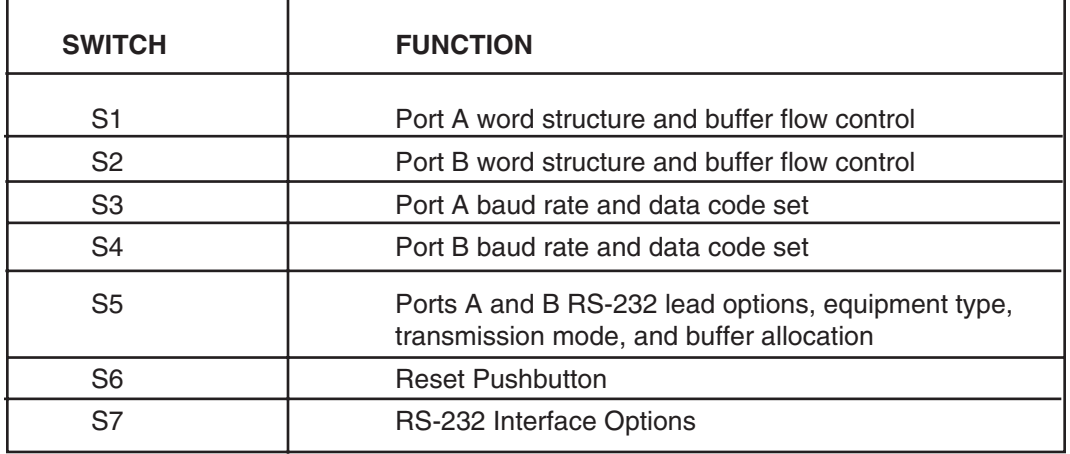

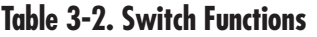

Table 3-3 shows settings for word structure and buffer flow control.

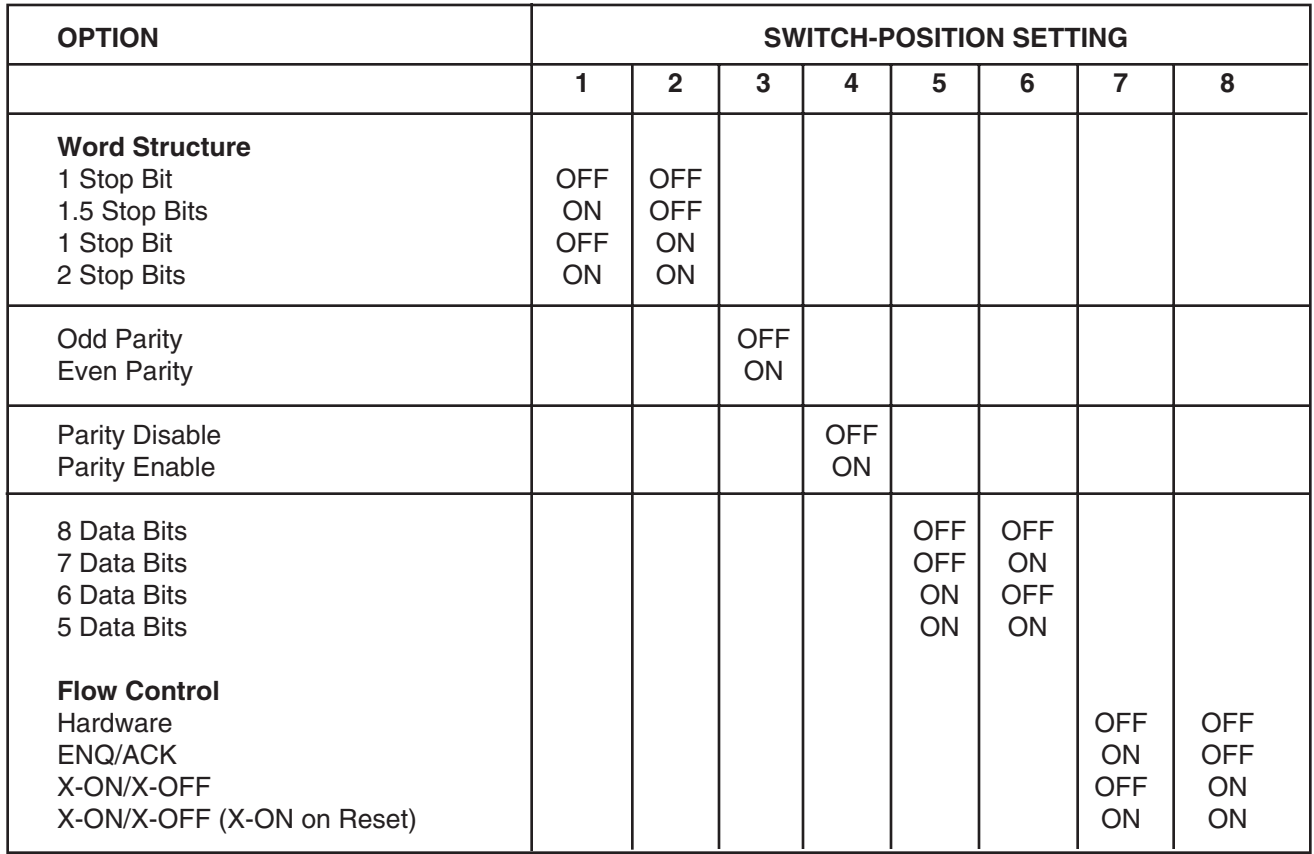

#### **Table 3-3. Switches S1 (Port A) and S2 (Port B)**

## **NOTE**

**For all hardware flow control, CTS and DTR Switch 7 options must NOT be in the forced active position.**

**For no flow control and normal software flow controls (such as X-ON/X-OFF and ENQ/ACK), the CTS and DTR Switch 7 options should be in the forced active position. See Tables 4-7 and 4-8 for Switch 7 Option settings.**

#### **3.4 Setting the Mark and Space Parity**

In some cases, it is possible to use mark and space parity. A mark parity bit represents a binary 1. A space parity bit represents a binary 0.

To use either mark or space parity, Position 4 must be OFF (to disable even or odd parity) and the following conditions must be met.

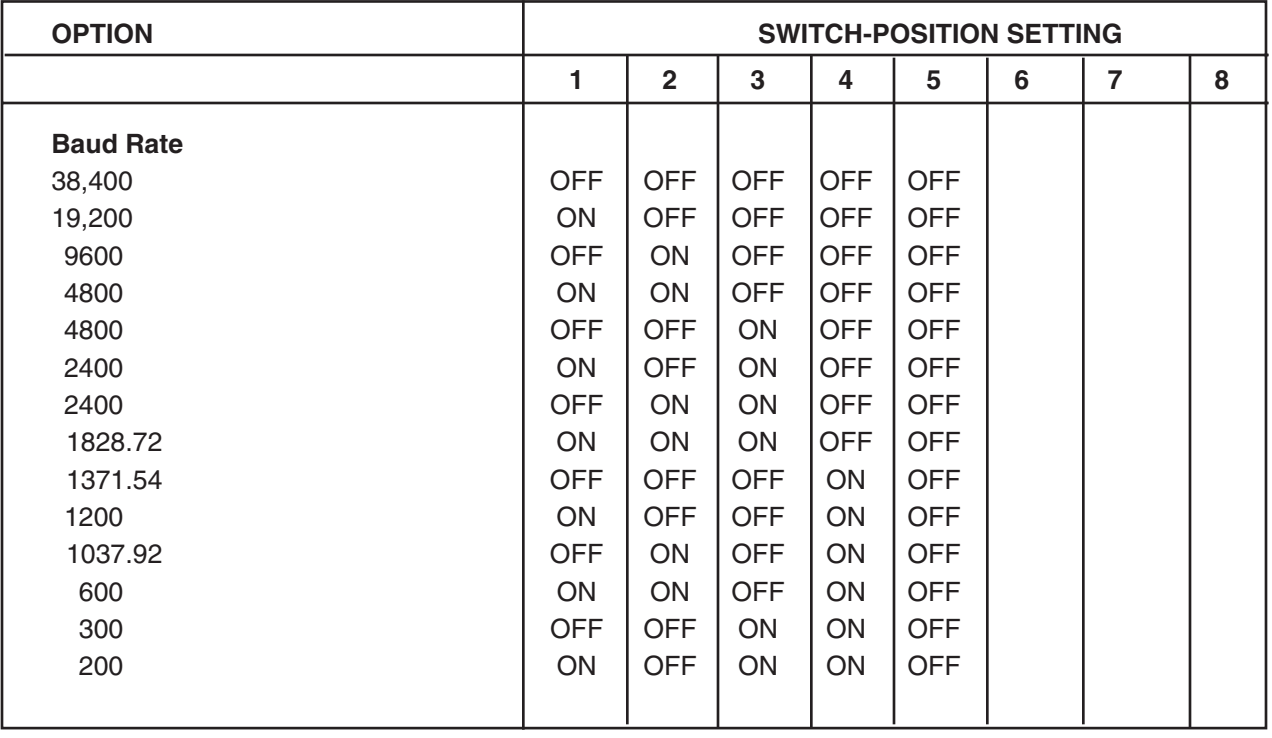

#### **Table 3-4. Switch S3 (Port A) and S4 (Port B) Settings for Baud Rate and Data Code Set**

• **For Mark Parity —** Mark parity can be used

only if your device is using a word structure containing one stop bit. Set Positions 1 and 2 ON (2 stop bits). The first stop bit appears as a mark parity bit.

• **For Space Parity —** Set the data bit switches for one more data bit than the data code set requires. For example, if your device is using the 7-bit ASCII code set, set Positions 5 and 6 for 8-bit data  $(7 + 1 = 8)$ . The extra data bit appears as the space parity bit. The data bits required to represent a character in each code set are as follows:

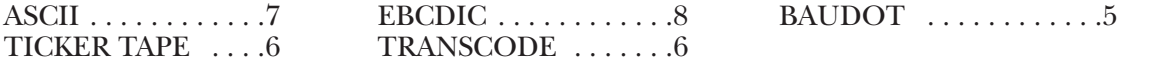

## **NOTE**

**Space parity cannot be used for 8-bit EBCDIC data because the CAP cannot be configured for 9 data bits.**

**Table 3-4 (continued). Switch S3 (Port A) and S4 (Port B) Settings for Baud Rate and Data Code Set**

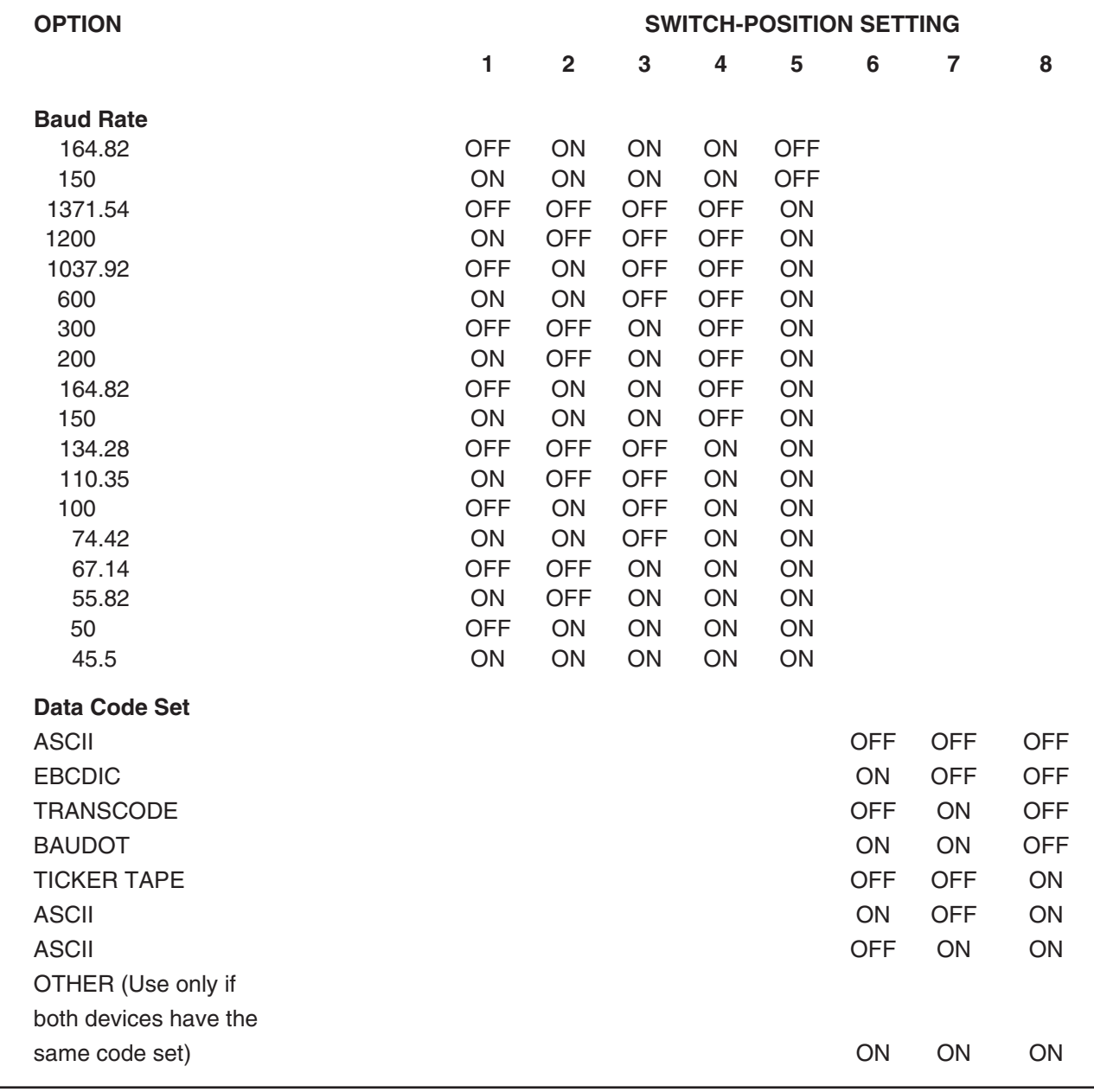

## **COMMUNICATIONS ADAPTER PLUS (CAP)**

## **NOTE**

**The selected baud rate can be within 4% of your desired rate and still allow error-free communication.**

## **NOTE**

**Make sure Switches S1 and S2 are set for the correct number of data bits for the particular Data Code set chosen (Table 3-3 and the code set list in Section 3.4).**

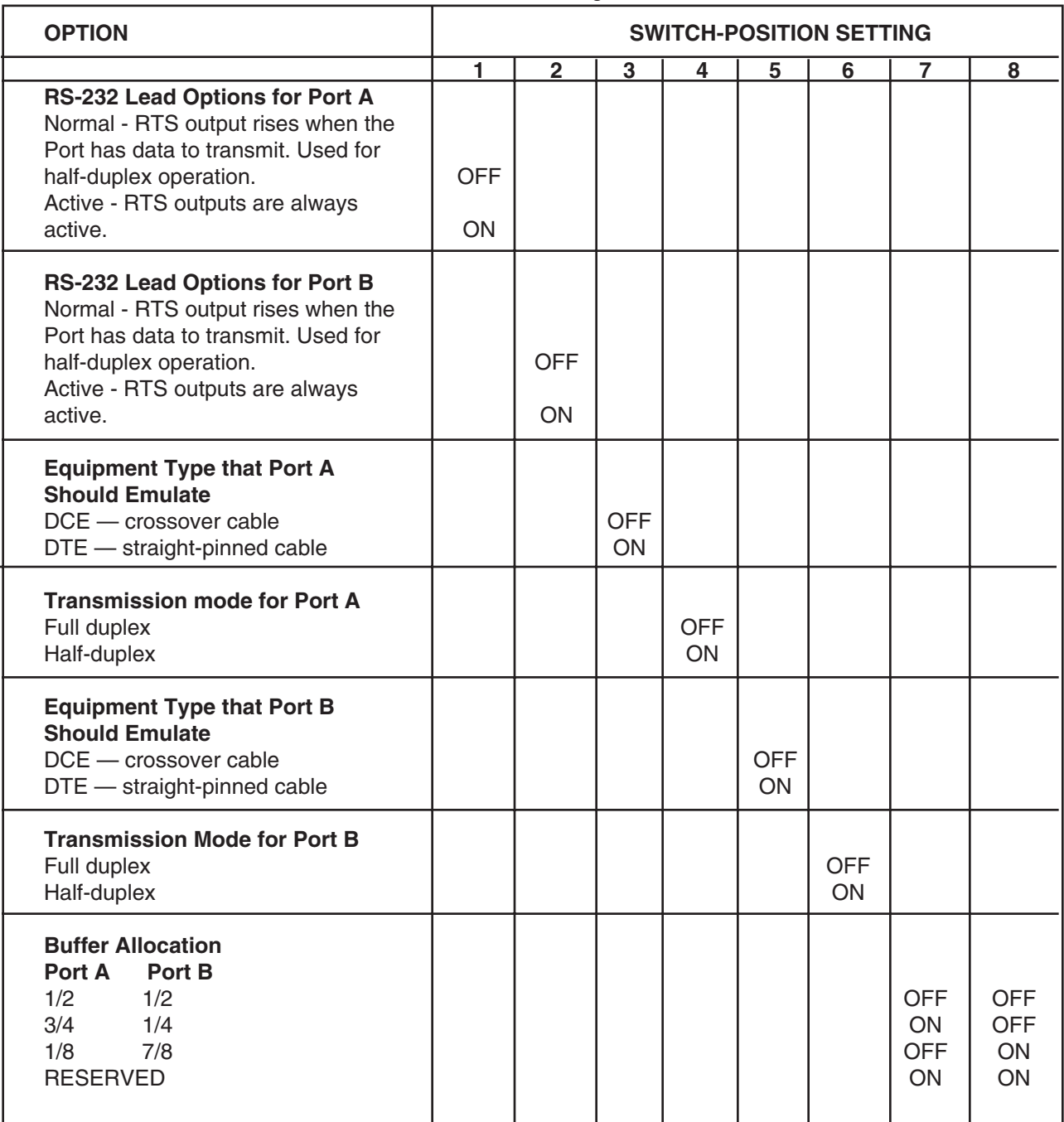

#### **Table 3-5. Switch S5 Settings for the CAP**

## **CHAPTER 3: Installation**

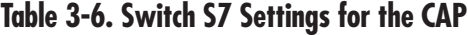

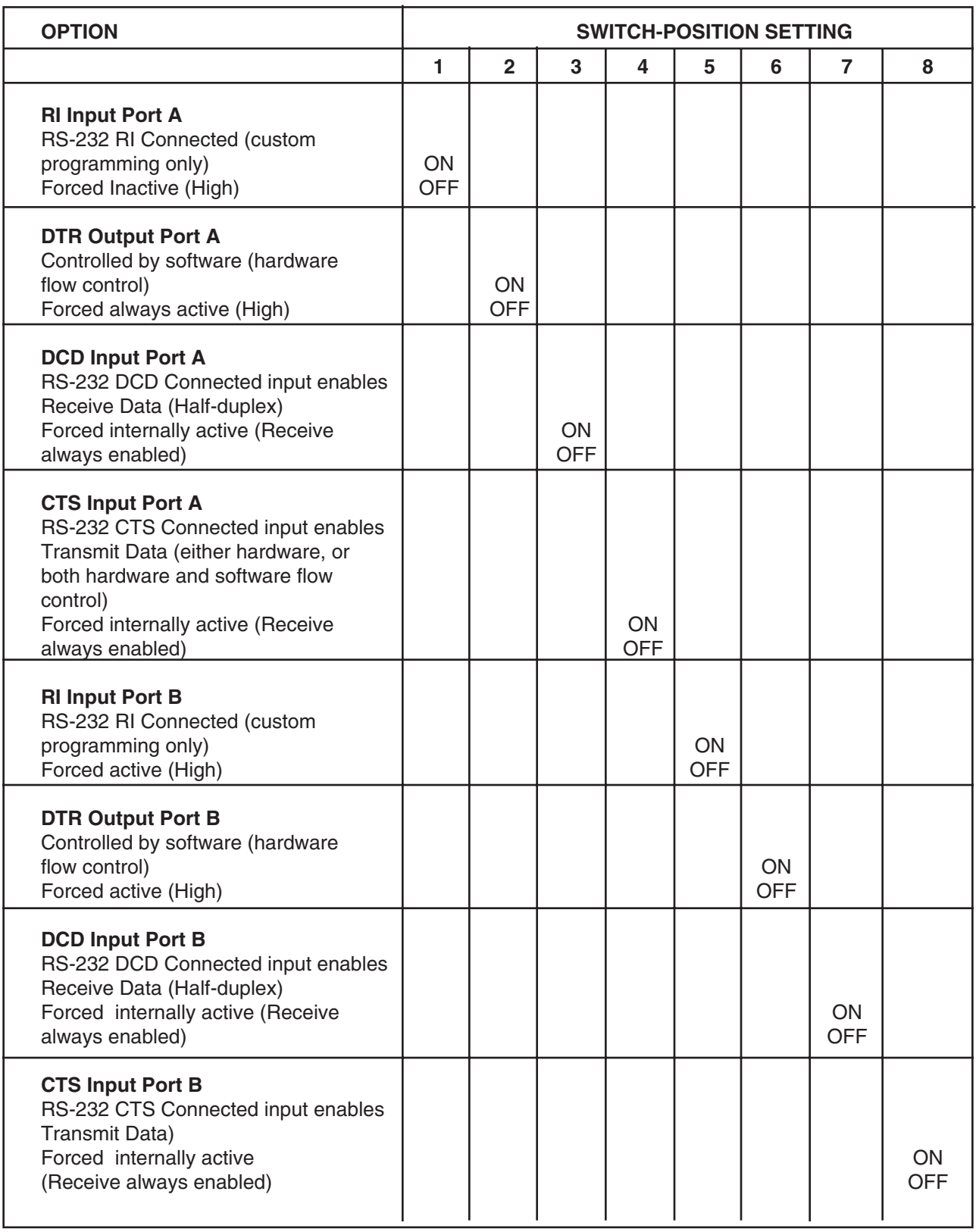

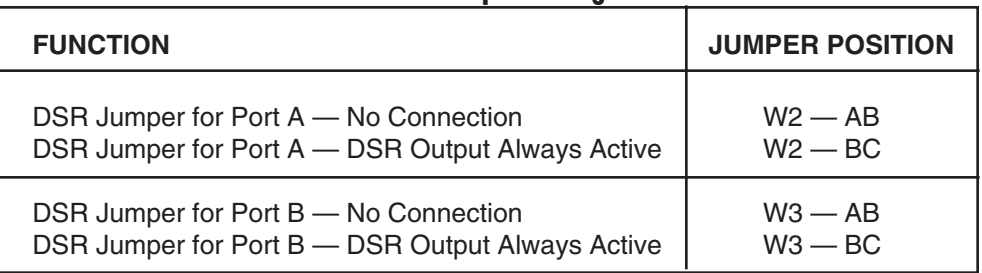

#### **Table 3-7. DSR Jumper Settings for CAP**

### **3.5 CAP to Device Connection**

After the unit is programmed for your application, you can physically install it.

Connect the unit to the two incompatible devices with RS-232 cables. Make sure the port configured for Device A is connected to Device A, and the port configured for Device B is connected to Device B. Apply AC Power.

Your unit is ready for operation.

# 4. Troubleshooting

If you have difficulty with your application, the problem may be in either the unit's configuration or the cabling between the devices. This chapter advises you how to quickly find and correct the problem.

### **4.1 Diagnostic LEDs**

Five diagnostic LEDs are mounted on the front of the unit. One LED is for POWER. Two LEDs are for Port A, and two are for Port B. The two LEDs for each port are Receive Data and Transmit Data. If the unit does not appear to be communicating with your devices, the following checklist may be useful.

- **1. Power —** The Power LED should be on when the unit is plugged into a wall outlet. The unit will not operate without power.
- **2. RXA and RXB —** These indicators flash when the unit receives data to its A or B port. The unit cannot pass information between two devices unless it receives data to transmit. Never assume your equipment is transmitting data to the unit. Monitor this LED to verify that the unit is actually receiving data. If this LED does not flash when your device is transmitting to the unit, check the following:
	- a) Verify whether your device is DTE or DCE.
	- b) Check that the crossover cable pinning is correct.

If the LED flashes, another problem might be that the CAP is ignoring the data your device is sending. This happens if the CAP's receiver is not enabled, or if the data doesn't have the same baud rate/word structure that you have configured for the CAP to use. Check the baud rate/word structure and the DCD input DIP switch options.

**3. TXA and TXB —** If the CAP receives data when its receive enable is active, it puts the data in its internal buffer. Then the CAP attempts to transmit the data out the other port. However, the CAP cannot transmit if it is flow-controlled OFF. If the transmit LED does not light, check the flow control and the CTS input DIP switch options.

#### **4.2 Cables and Configuration**

If the LEDs for both ports are working properly, but the two devices are not communicating with each other, check the following:

- **1.** Check for a good connection between Pins 2, 3, and 7 of the cables that attach your equipment to the CAP. These are the pins for TXD, RXD, and Signal Ground.
- **2.** Recheck all DIP switches and jumper positions for both ports to verify that the CAP is configured to match both devices it is connecting. For example, if Port A is configured to use one stop bit and your device is expecting two, it may not receive the data correctly.

# 5. Code Set Conversion Tables

This section contains tables that give the hexadecimal number (followed by "H") for a character in the ASCII, EBCDIC, Transcode, Baudot, and Ticker Tape codes. The column labeled "Character or Control" gives the character that the hexadecimal number represents.

The characters are in the same order as the codes. Looking at the first listing in **Section 6.1**, for example, a 061H in ASCII is an "a," a 081H in EBCDIC is an "a," a 001H in Transcode is an "A," a 003H in Baudot is an "A", and a 020H in Ticker Tape is a special ticker-tape conversion character called a special figure five (SF5). A lower-case "a" in ASCII (061H) would be converted to a capital "A" in Baudot (03H), because Baudot does not support lower-case letters. An upper-case "A" in Baudot would be converted to an upper-case "A" in ASCII (see **Section 5.2**).

### **5.1 Lower-Case Letters**

Only ASCII and EBCDIC support lower-case letters. All lower-case letters are converted to upper-case letters in the other codes, with the exception of some ticker-tape codes.

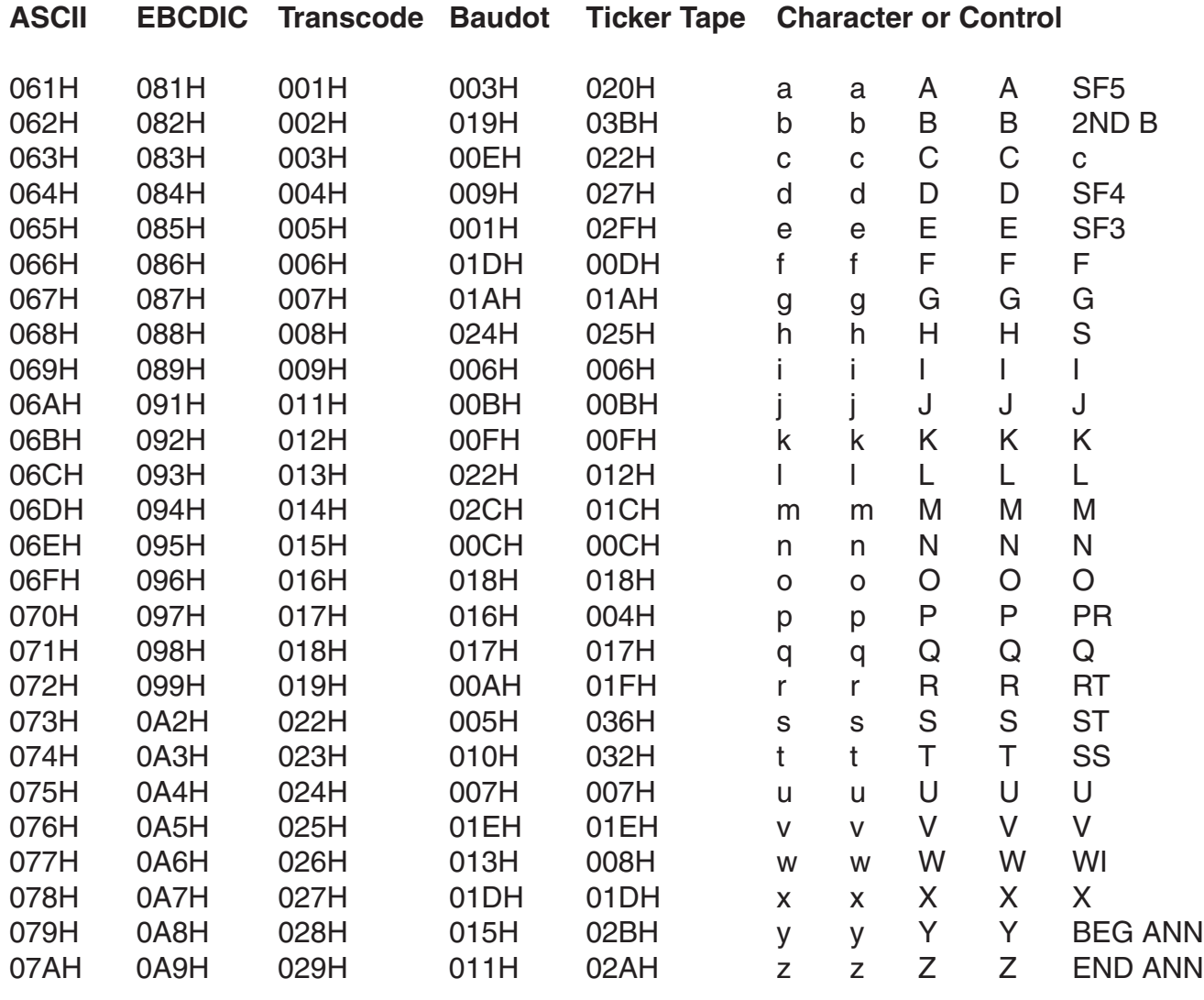

## **5.2 Upper-Case Letters**

All upper-case letters can be converted, so only one letter is given in the "Character or Control" column.

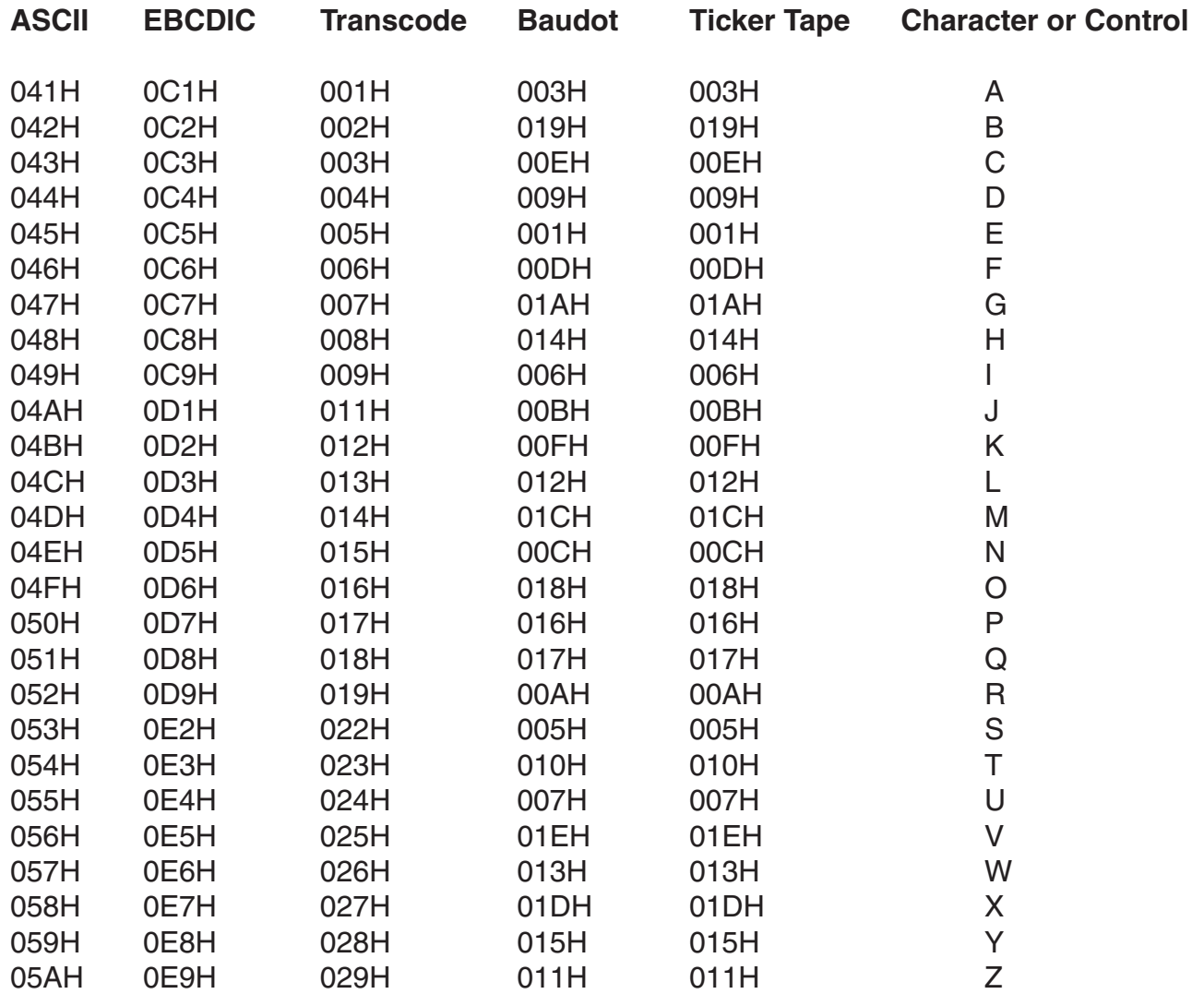

### **5.3 Numbers**

All numbers can be converted. Therefore, only one number is given the "Character or Control" column.

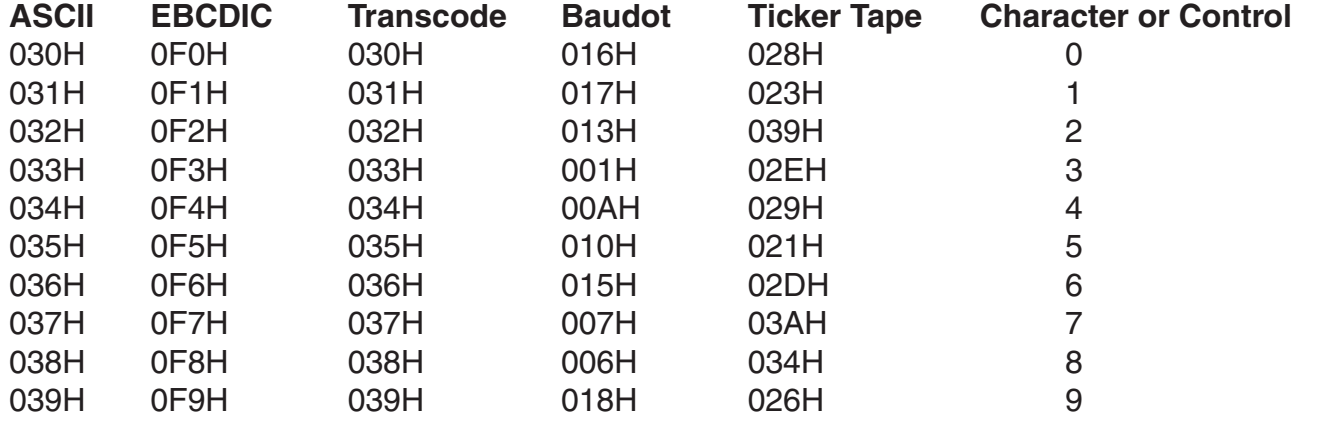

### **5.4 Special Printable Characters**

Any special printable character that cannot be converted is changed to another character that is a valid member for that code set. The common character dash (-) is used, except for ticker-tape code that can't be converted.

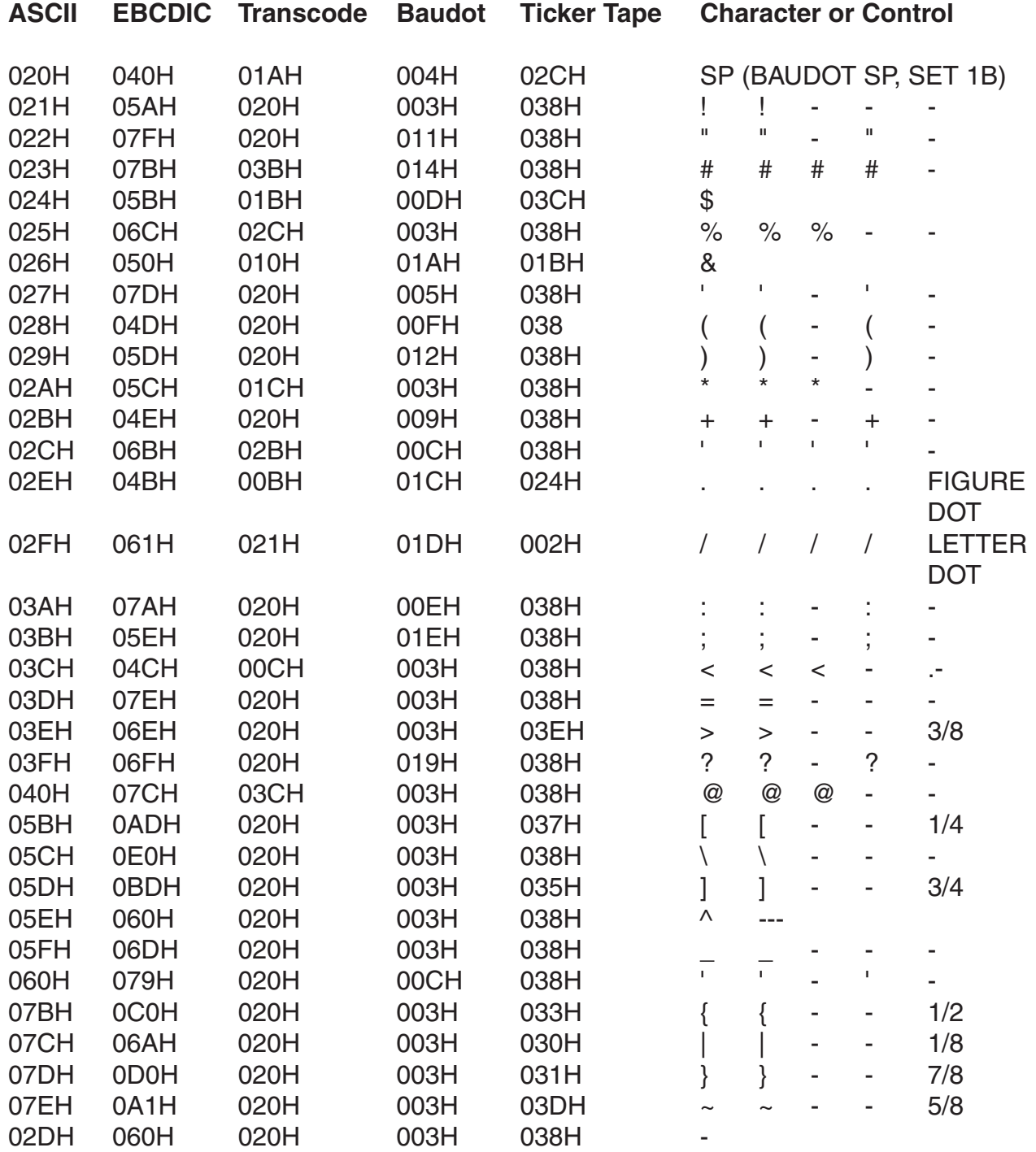

## **5.5 Control Codes**

Any control code that cannot be converted is discarded and shown as an OFFH.

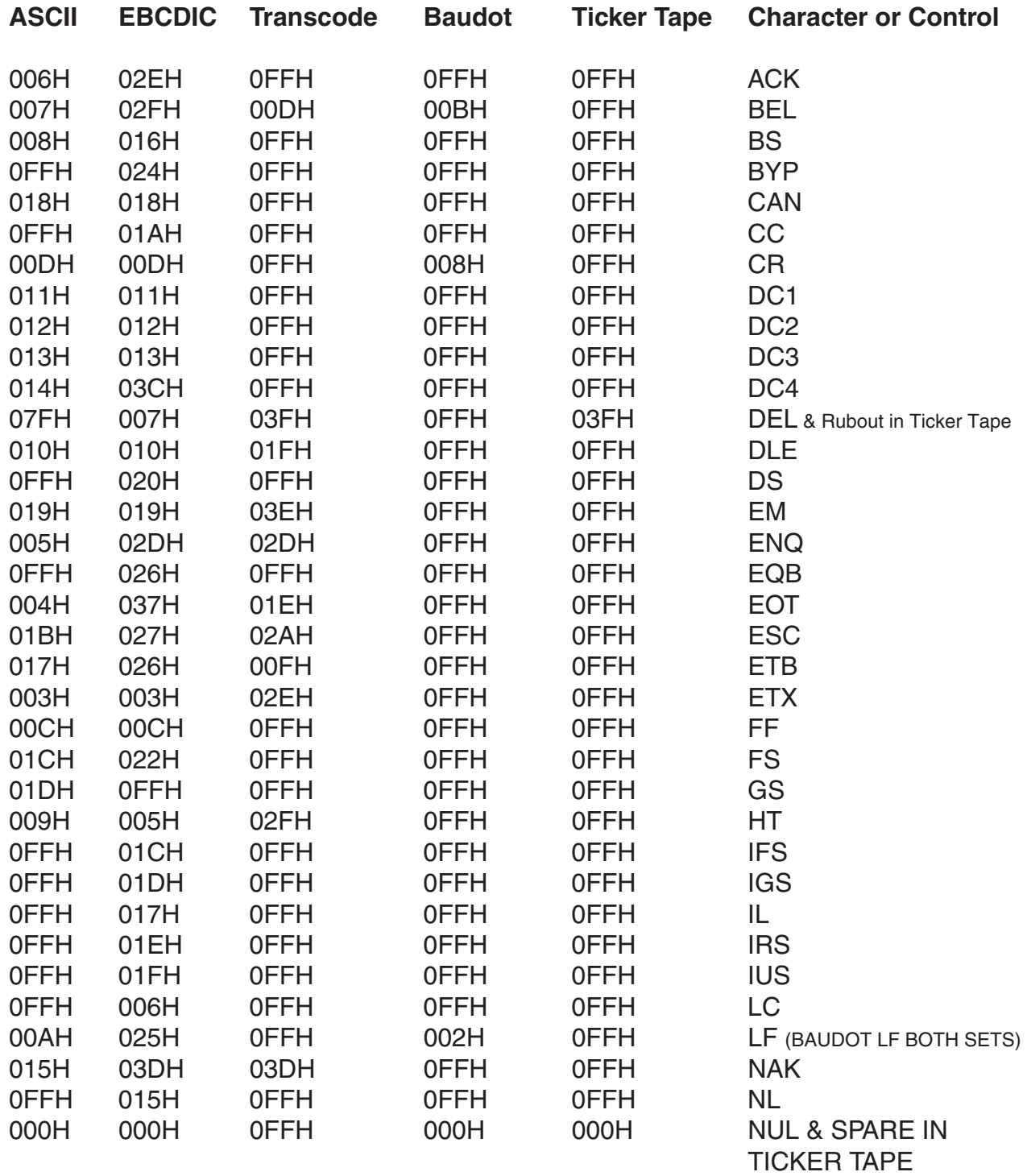

### **COMMUNICATIONS ADAPTER PLUS (CAP)**

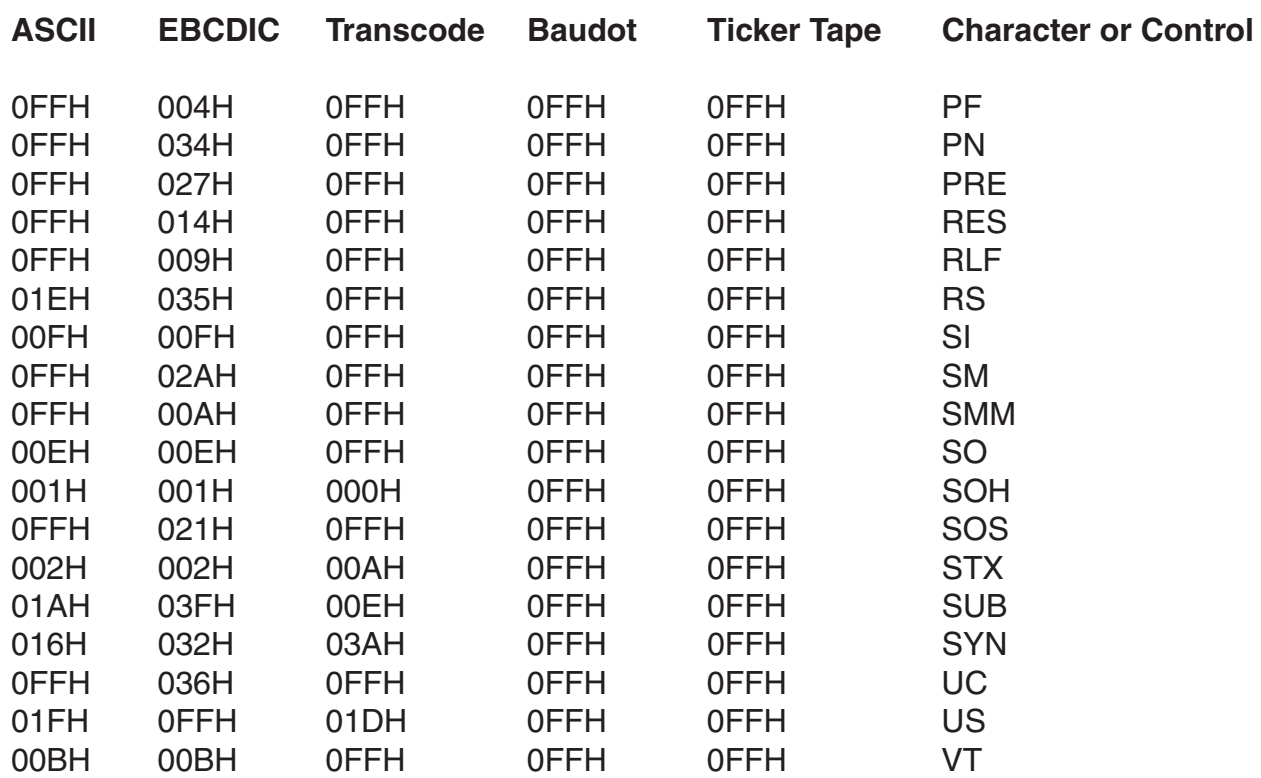

### **5.6 Ticker Tape**

The special codes in Ticker Tape (shown on the next page) cannot be converted to any of the other code sets. These codes are changed to other printable codes that Ticker Tape does not support. This allows the user to interpret Ticker Tape data by checking for these codes.

ASCII and EBCDIC are the only code sets in which all of the changed codes are valid. Transcode and Baudot do not have many codes that Ticker Tape does not support. To interpret the special Ticker Tape codes available, the Baudot and Transcode code sets would need more of these available codes. For example, if a Ticker Tape "WI" is sent to a Transcode device, it is interpreted as a "W." If a Transcode device sends a "W" to a Ticker Tape device it is interpreted as a "W," not as a "WI."

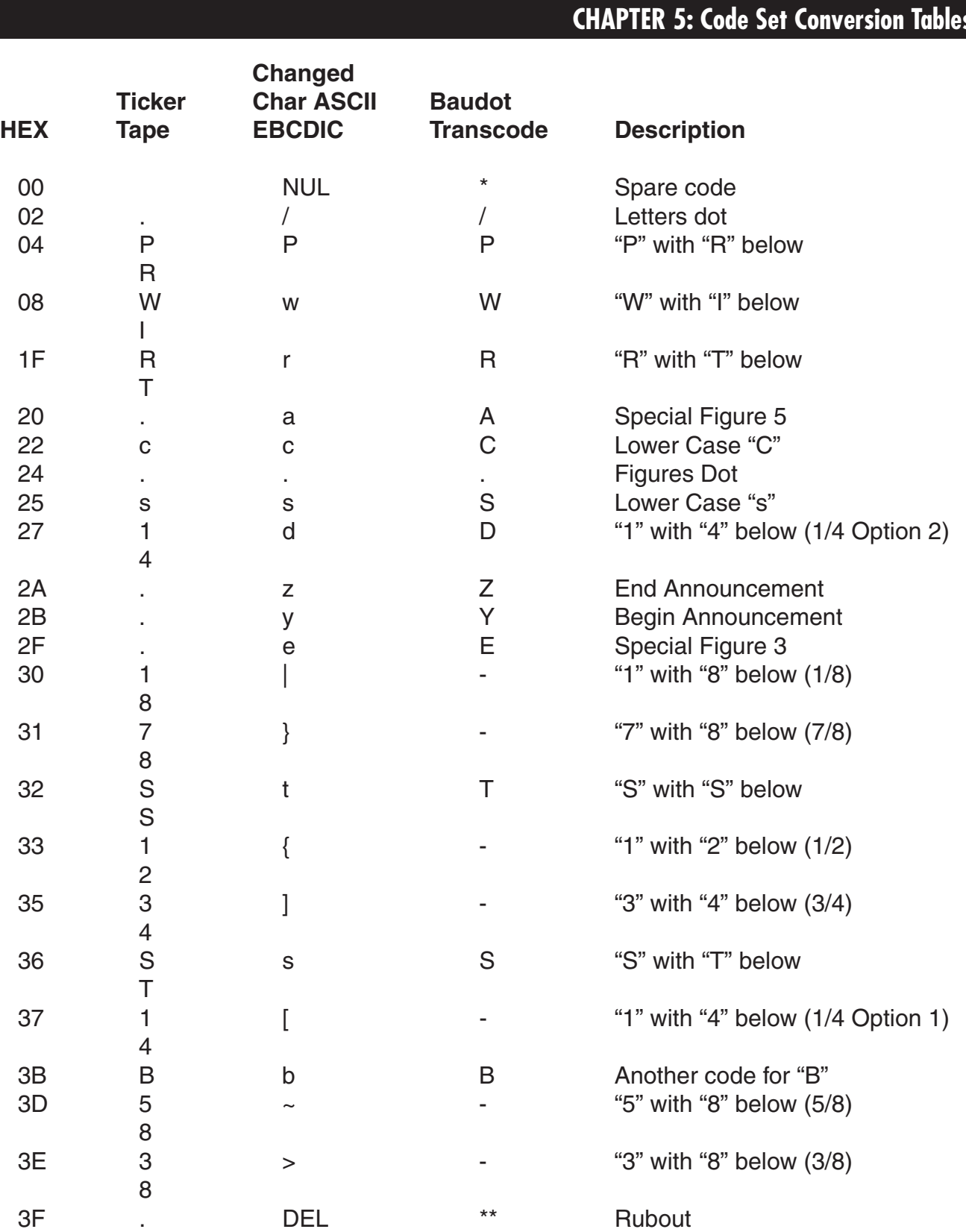

\*No conversion

\*\*Del in Transcode, no conversion in Baudot

# Appendix: Optional Cables

This appendix shows the special pinning required for the CAP to operate in particular applications. If your application matches the caption of one of the pinning diagrams below, make sure the cable you are using matches the pinning shown.

The diagrams are set up so that the left side of the illustration shows pinning on one end of the cable, while the right side shows pinning on the other side. Pins that are directly across from each other are directly connected.

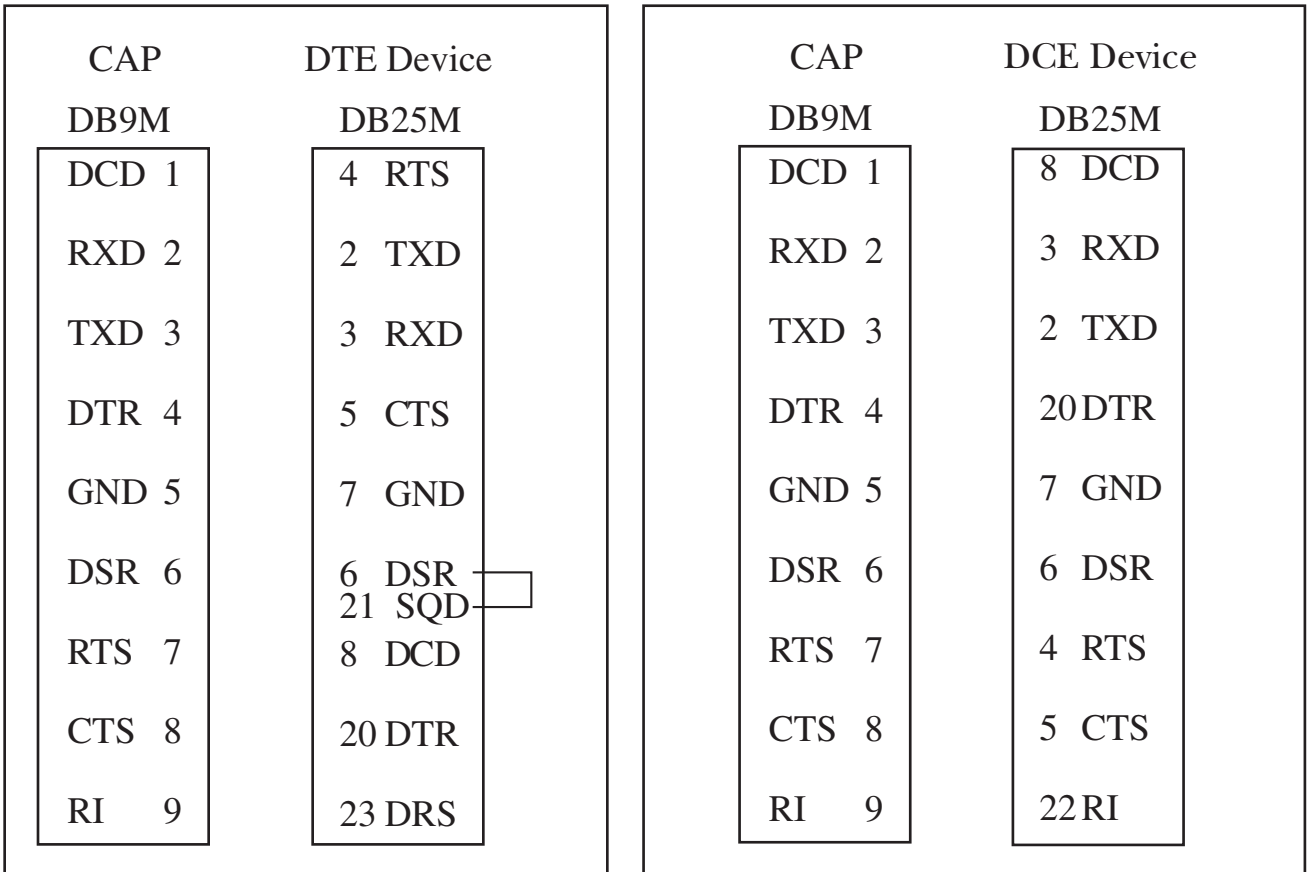

(DB9 to DB25 Male Cable).<br>(EHN023)

Figure A-1. CAP-to-DTE Cable<br>
(DB9 to DB25 Male Cable).<br>
(DB9 to DB25 Male Cable). **(EHN023) (EHN024)**

## **APPENDIX: Optional Cables**

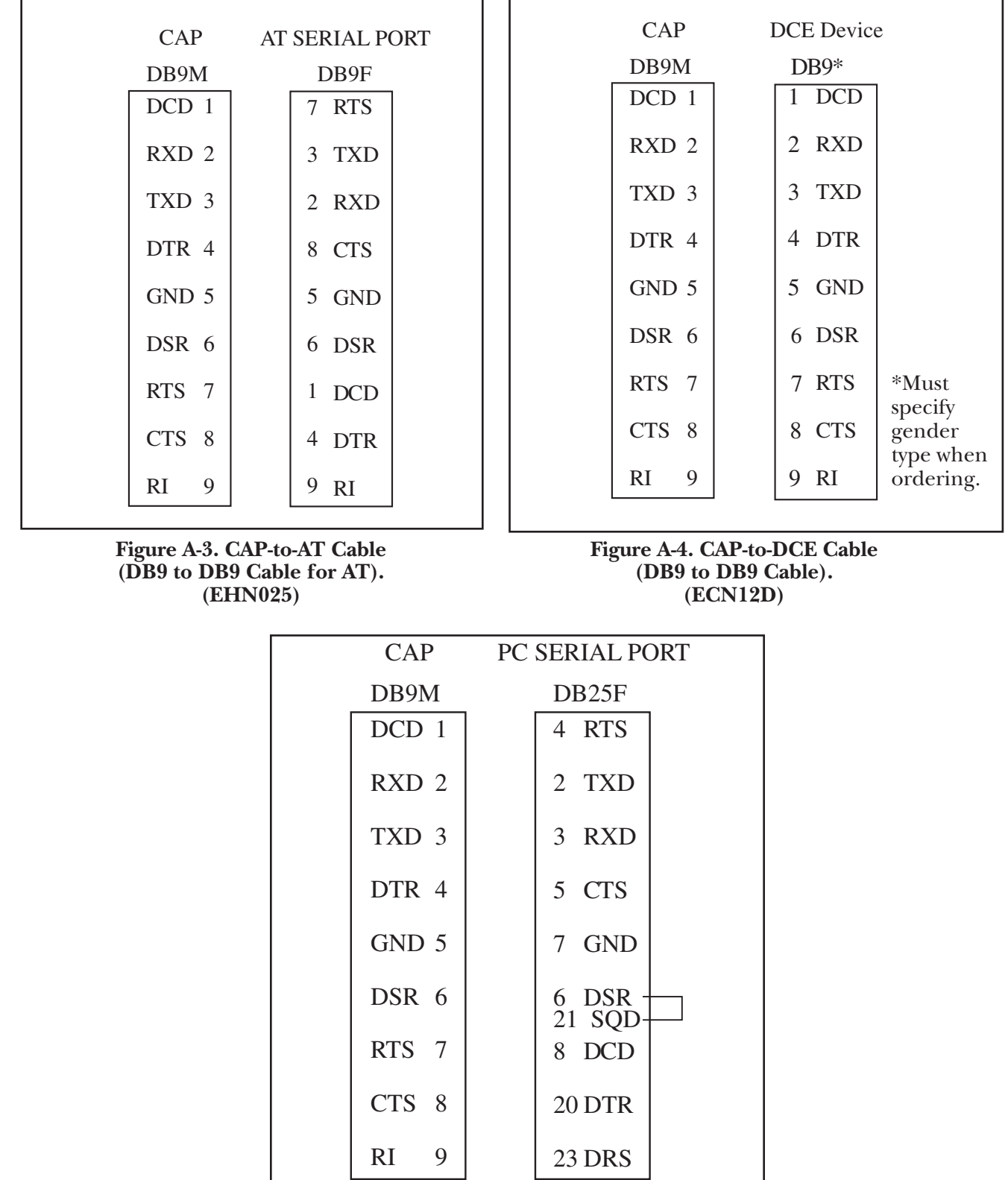

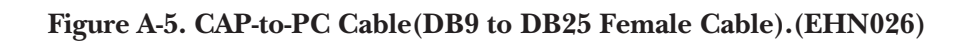

| <b>CAP</b> DB9 female |                |                 |
|-----------------------|----------------|-----------------|
| Signal                | Pin            | Direction       |
| <b>DCD</b>            | 1              | Input           |
| <b>RXD</b>            | $\overline{2}$ | Input           |
| <b>TXD</b>            | 3              | Output          |
| <b>DTR</b>            | $\overline{4}$ | Output          |
| GND                   | 5              |                 |
| <b>DSR</b>            | 6              | Output or $N/A$ |
| <b>RTS</b>            | 7              | Output          |
| CTS                   | 8              | Input           |
| RI                    | 9              | Input           |

**Figure A-6. RS-232 Port(s) Pinouts and Signal Flow for Both CAP Ports.**

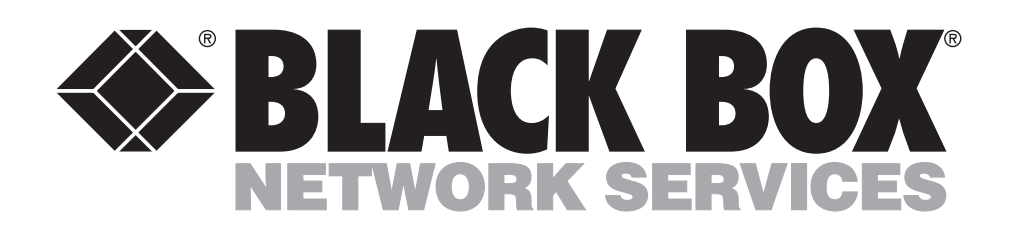

© Copyright 2001. Black Box Corporation. All rights reserved.

*1000 Park Drive • Lawrence, PA 15055-1018 • 724-746-5500 • Fax 724-746-0746*

........